## Skema over lægelig beskæftigelse i Uddannelseslæge.dk

## – til læger i KBU

Når du som uddannelseslæge udfylder 'Skema over lægelig beskæftigelse', så vær opmærksom på følgende:

For at tilføje en ny registrering, vælg

+ Tilføj beskæftigelse

For hver ny registrering, skal nedenstående felter udfyldes:

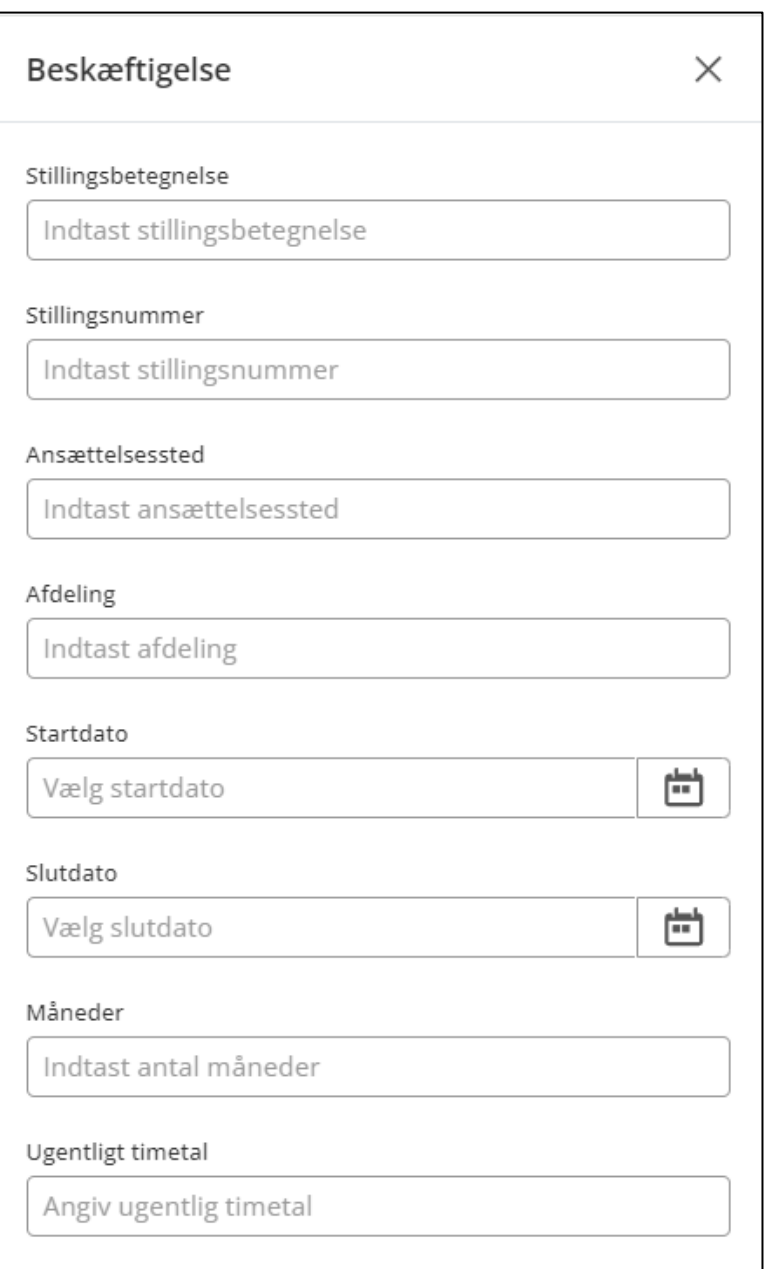

- 1. Feltet 'Stillingsbetegnelse' udfyldes med fx 'Læge trin 1' eller 'Reservelæge'.
- 2. Feltet 'Stillingsnummer' udfyldes med det stillingsnummer, som findes i dine senest opdaterede ansættelsespapirer. Det ser fx således ud: 3800430-99-b-51.
- 3. Feltet 'Ansættelsessted' udfyldes med fx navn på hospital eller praksis. Ved ansættelse i praksis angives også praksis adresse.
- 4. Feltet 'Afdeling' udfyldes med navn på afdeling. Ved ansættelse i praksis angives navn på tutorlæge.
- 5. I felterne start og slutdato angives præcise datoer for hver registrering.
- 6. I feltet måneder angives, hvor mange måneder den enkelte registrering løber.
- 7. I feltet 'Ugentligt timetal' angives 37 ved fuldtidsansættelser. *Ved varierende ugentligt timetal i et uddannelseselement, skal du dele den samlede periode op, ved at indsætte en linje pr. ugentligt timetal.*

Et samlet eksempel kan se således ud:

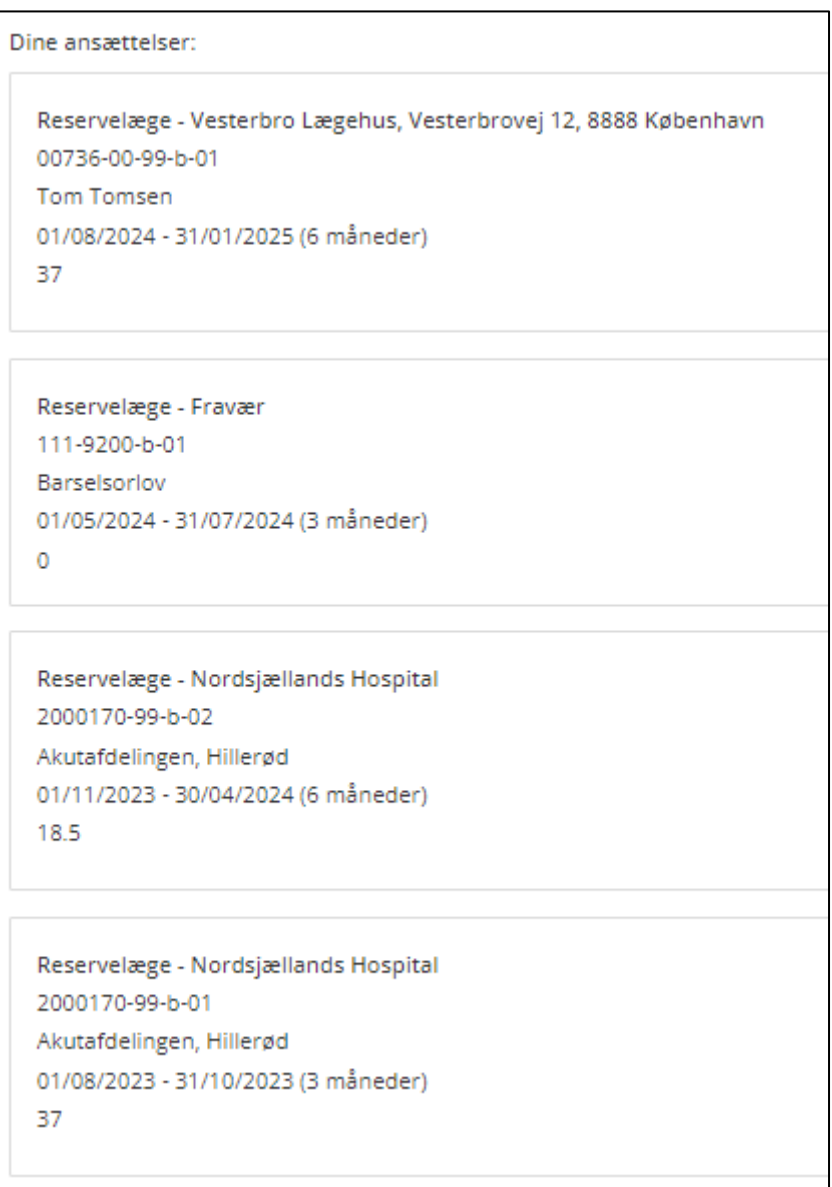

HUSK at registrere eventuelle fraværsperioder.